## How to update my profile

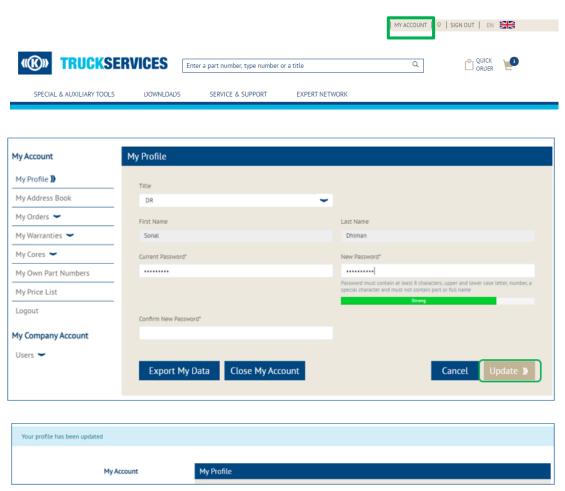

- Visit www.mytruckservices.knorr-bremse.com and sign into your account
- Go to 'My Account' from the top right of the page after logging in
- The left panel shows navigation options to make changes to 'My Profile'
- The main My Profile Page allows for users to change title or passwords by filling out the form and clicking the "Update" button